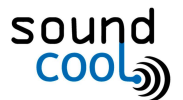

## Creación de una banda sonora para cine mudo con Soundcool

A continuación encontraréis algunas configuraciones útiles para emular efectos sonoros del cine<sup>1</sup>:

Imitar el sonido de una [conversación](#page-0-0) a través del teléfono

[Emular](#page-1-0) un sonido de lejanía

Sonido en una [catedral](#page-2-0) o caverna

Voz muy grave o aguda (miedo, [humor…\)](#page-2-1)

Efecto de música en la [habitación](#page-3-0) de al lado (o cuando vas al baño de una [discoteca\)](#page-3-0)

Efecto de sonido en [movimiento](#page-3-1) (coche que pasa, pasos de persona [caminando…\)](#page-3-1)

<span id="page-0-0"></span>Imitar el sonido de una conversación a través del teléfono

- **Módulos utilizados:** Direct Input, dos Filter (uno Highpass y uno Lowpass), **Speakers**
- **● Configuración de los módulos:**
- **Explicación técnica:** el sonido que se transmite a través de una línea telefónica suele comprimirse en un rango de entre los 300Hz y los 3400Hz. Por tanto, debemos aplicar un filtro que deje pasar el sonido por encima de los 300Hz y otro que deje pasar el sonido por debajo de los 3.400Hz.

| DIRECT INPUT 1<br>$- X$ out D1 | $\blacksquare$ $\square$ $\square$ out<br><b>FILTER</b><br>Lowpass<br>$\overline{\phantom{a}}$ | $2$ $\Box$ $\Box$ out<br><b>FILTER</b><br>F <sub>1</sub><br>Highpass $\blacktriangleright$ | $S^{bound}$ SPEAKERS $-$ X<br>F <sub>2</sub> |
|--------------------------------|------------------------------------------------------------------------------------------------|--------------------------------------------------------------------------------------------|----------------------------------------------|
| $\mathbf R$<br><b>MUTE</b>     | 491<br>18<br>12<br>6<br>ł6<br>$-12 - P$<br>$-18-$<br>$24-$                                     | 2.41<br>18<br>12<br>6<br>ŀ6<br>$-12$<br>$-18-$<br>$\mathcal{D}$                            | R<br>Audio Settings                          |
|                                | OSC Port<br>Kinect                                                                             | <b>OSC Port</b><br>Kinect                                                                  |                                              |

<sup>1</sup> Asesoramiento técnico a cargo de Jorge Sastre, director de *Soundcool*

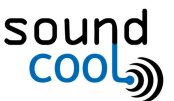

## <span id="page-1-0"></span>Emular un sonido de lejanía

- **Módulos utilizados:** Direct Input, VST (con un efecto TAL-Reverb<sup>2</sup>), Filter (Lowpass), Speakers.
- **● Configuración de los módulos:**
- **Explicación técnica:** El efecto reverb da sensación que el sonido proviene de lejos ya que rebota en diferentes lugares antes de llegar al oído, mientras que el filtro Pasa-bajos hace que las frecuencias agudas se atenúen, como ocurre en la realidad.

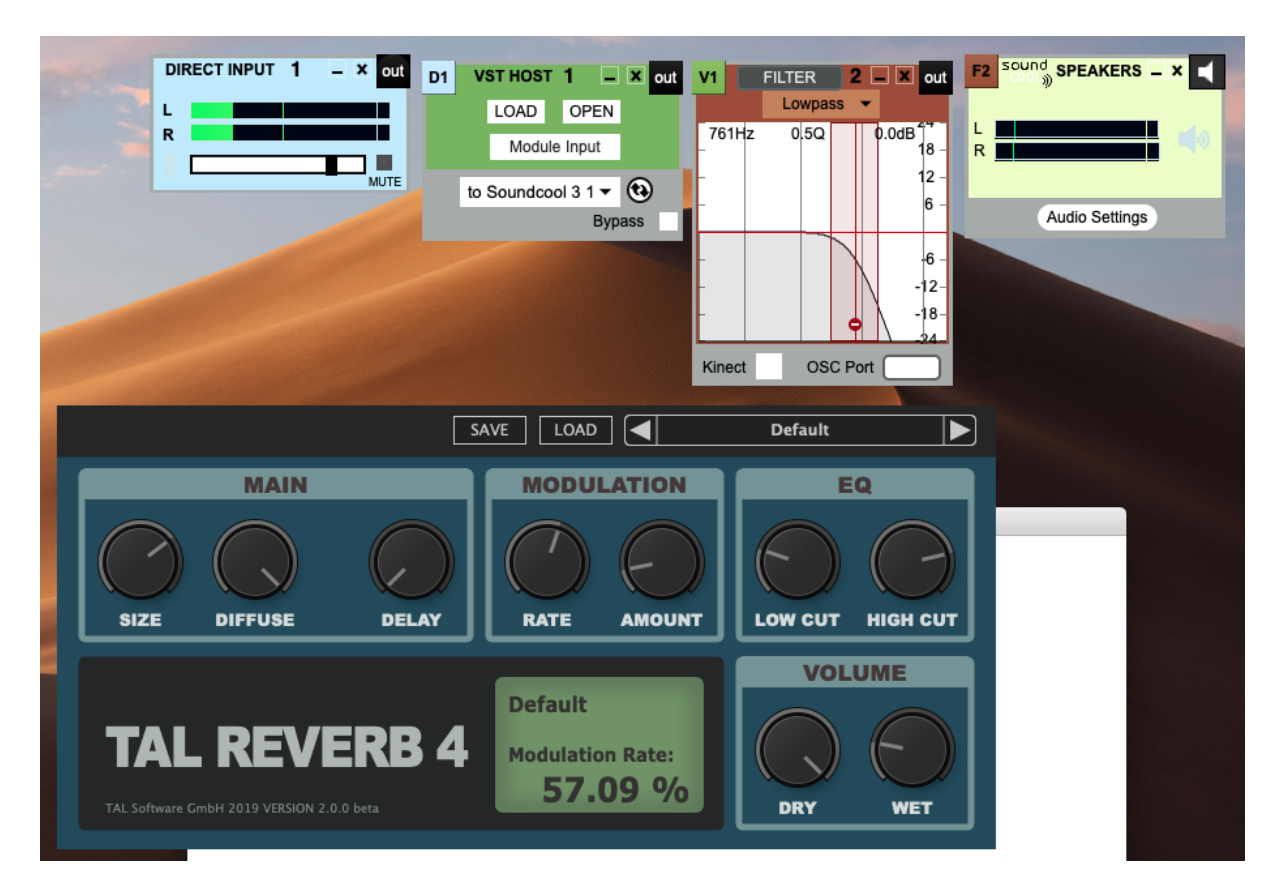

<sup>&</sup>lt;sup>2</sup> Se debe descargar el plug-in Tal-Reverb 4: <https://tal-software.com/products/tal-reverb-4>

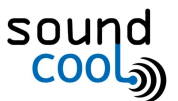

## <span id="page-2-0"></span>Sonido en una catedral o caverna

- **Módulos utilizados:** Direct Input, VST (con un efecto TAL-Reverb), Speakers.
- **● Configuración de los módulos:** VST TAL-Reverb con rueda *Dry/Wet* al máximo (*Dry* es el sonido sin efecto y *Wet* es con efecto; la rueda regula el porcentaje de ambos).
- **Explicación técnica:** El efecto Reverb emula la reverberación de los espacios grandes, con rebotes del sonido en sus muros.

## <span id="page-2-1"></span>Voz muy grave o aguda (miedo, humor…)

- **Módulos utilizados:** Direct Input, Transposer, Speakers.
- **● Configuración de los módulos:** Transposer a -400 o -500 aprox. (botón Bemol) da un efecto de voz grave. Transposer de 400 a 600 aprox. (botón Sostenido) da un efecto de voz aguda.

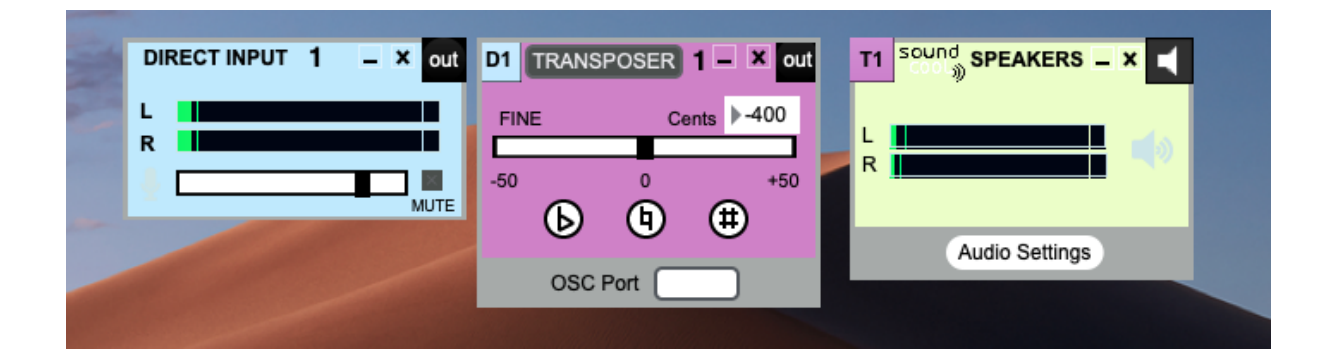

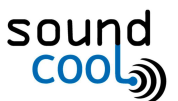

<span id="page-3-0"></span>Efecto de música en la habitación de al lado (o cuando vas al baño de una discoteca)

- **Módulos utilizados:** Direct Input, Filter (Lowpass), Speakers.
- **● Configuración de los módulos:** El filtro debe dejar pasar solo las frecuencias más graves.
- **Explicación técnica:** Las frecuencias graves se transmiten mejor que las agudas por contacto, de manera que atraviesan mejor las paredes que las agudas.

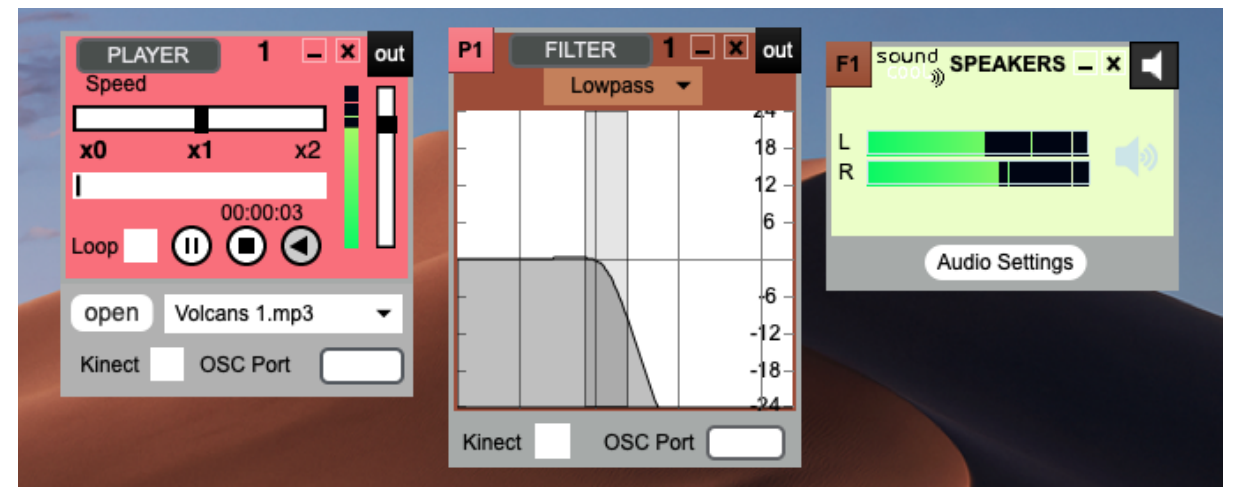

<span id="page-3-1"></span>Efecto de sonido en movimiento (coche que pasa, pasos de persona caminando…)

- **Módulos utilizados:** Player (o Direct Input), Pan, Speakers.
- **● Configuración de los módulos:** la barra lateral del módulo Pan permite volcar el sonido a los altavoces izquierdo (L) o derecho (R). Usando una Kinect se puede mover el sonido hacia un lado u otro con el movimiento del brazo.

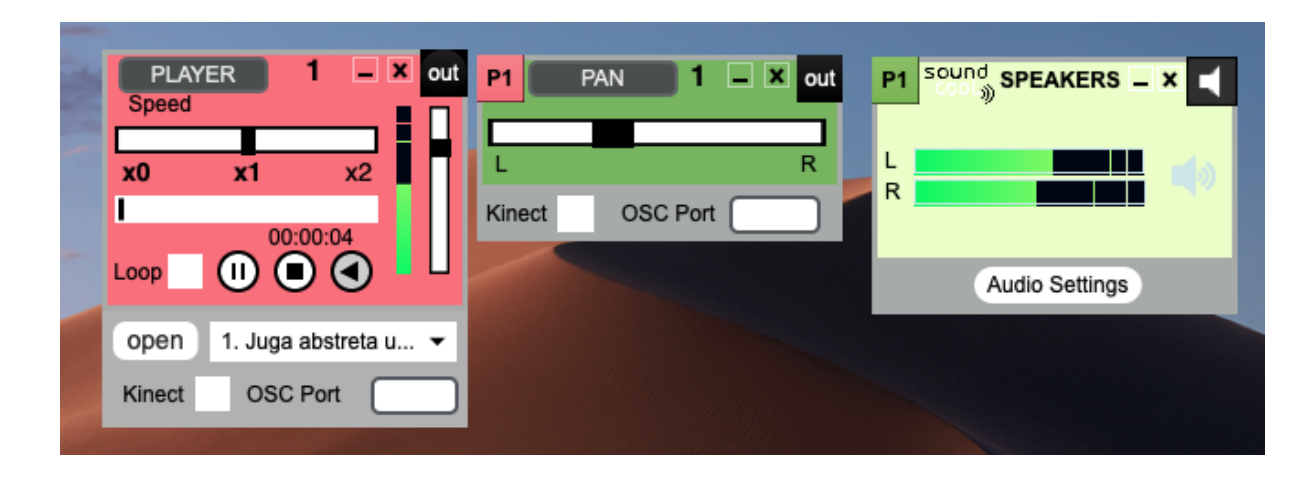